# **Linux-c6x-2.0-GA User Guide**

# **Introduction**

This document will guide you through initial setup of the EVM, updating the board with new bootloader and Linux software, and will walk you through initial use of the software. This document has been validated with the 2.0 GA release (2.0.0.63) of Linux-c6x / Linux-MCSDK.

The release notes are available from linux-c6x.org Files  $^{[1]}$  $^{[1]}$  $^{[1]}$ 

The latest version of this user's guide for the 2.x versions can be found on the linux-c6x.org Wiki<sup>[\[2\]](http://linux-c6x.org/wiki/index.php/Linux-c6x_Users_Guide_2.x)</sup>

# **Getting Started**

The goal of this section is to help the user run Linux-c6x kernel on the EVMS.

On a Windows host, install [tera term  $[3]$ ] serial port program.

On a Linux host, install and configure the minicom serial port program as described below.

You will also need to install the version of CCS recommended in the release notes.

A couple of the older C64x board require a low cost external emulator to be compatible with a Linux Host. See the board specific information below.

Finally you will need to download the binaries for your selected boards and endian mode. Little endian is highly recommended.

The binaries are available from linux-c6x.org file area  $^{[4]}$  $^{[4]}$  $^{[4]}$ .

# **Hardware setup for c64x+ EVMs**

Please pick up the c64x binary tar files from [linux-c6x File download Area [\[4\]](http://linux-c6x.org/files/releases/linux-c6x-2.0.0.63/). There are separate tar files for little and big endian. Untar the appropriate tar file and then inside the product directory invoke the bootblob all command. An example follows:

```
 mkdir ~/my-linux-c6x
 cd ~/my-linux-c6x
 wget http://linux-c6x.org/files/releases/linux-c6x-2.0.0.63/
linux-c6x-2.0.0.63-c64le-bin.tar.gz
 tar xvzf linux-c6x-2.0.0.63-c64le-bin.tar.gz
 cd linux-c6x-2.0.0.63/product
 ./bootblob all
 cd ../program_evm
```
### **Boot Mode Settings**

#### **C6457**

- The C6457 EVM has a NAND and the bootloader supports both a TFTP and a NAND boot modes
- SW4 selects the chip/ROM boot mode
- SW3 pin 1 is used by IBL to select between TFTP and NAND boot mode.
- These settings are depicted below

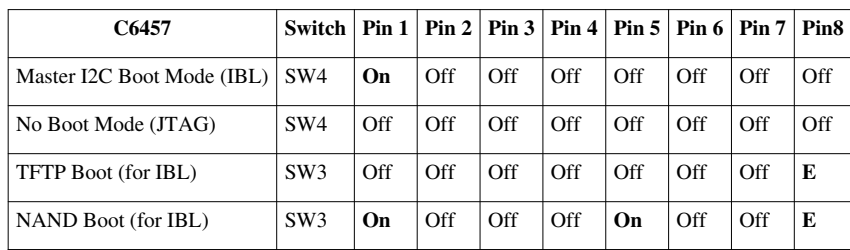

 $E =$  On for little endian and Off for big endian

#### **C6474L**

*This is the C6474L EVM from eInfochips with a single C6474 chip.*

- The C6474L EVM has a UART port and J13 jumper 3-5, 4-6 are connected
- The C6474L EVM has a NAND and the bootloader supports both TFTP and NAND boot modes
- SW4 selects the chip/ROM bootmode
- SW3 pin 1 is used by IBL to select between TFTP and NAND boot modes
- These settings are depicted below

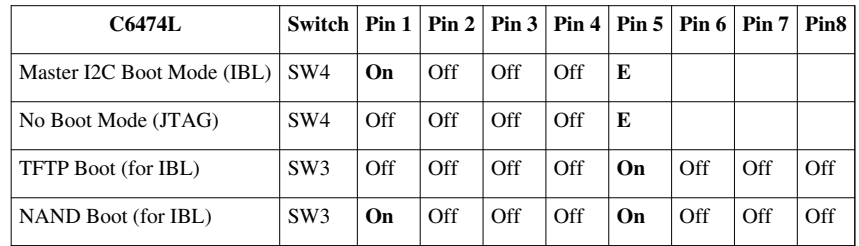

 $E =$  On for little endian and Off for big endian

#### **C6472**

- The C6472 EVM has a UART port and J10 jumper 3-5, 4-6 are connected
- The c6472 EVM has a NAND and the bootloader supports both TFTP and NAND boot modes
- SW2 selects the chip/ROM boot mode
- SW1 pin 1 is used by IBL to select between TFTP and NAND boot modes
- These settings are depicted below

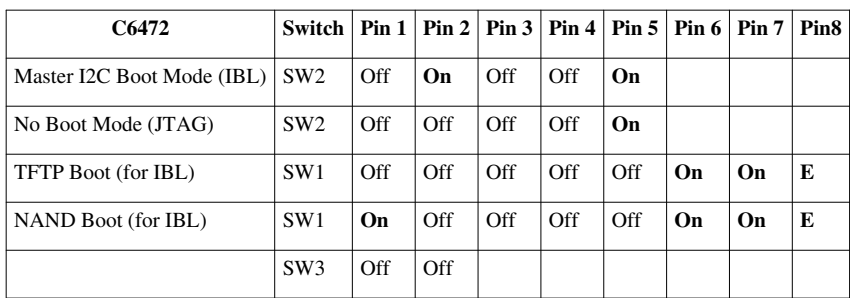

 $E =$  On for little endian and Off for big endian

#### **C6474**

*This is the original C6474 EVM from Spectrum Digital with dual C6474 chips.*

- The C6474 supports only TFTP boot
- SW5 controls the chip/ROM boot mode.
- **This board requires an external XDS100v2 emulator**
- These settings are depicted below

*Note that the board documents show logic levels of the configuration not switch settings. A switch On == logic 0 and switch Off == logic 1.*

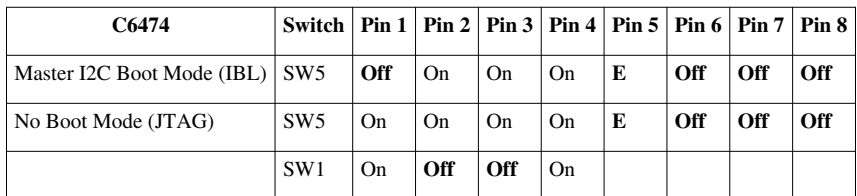

 $E =$  Off for little endian and On for big endian

*Note that this is different than most of the other boards*

#### **DSK6455**

*This is the cheaper EVM with a single 6455 chip. The EVM6455 should also be compatible if the daughter card with the second 6455 is disconnected.*

- The DSK6455 Supports only TFTP Boot
- SW3 selects the chip/ROM boot mode
- **This board requires an external XDS100v2 emulator**
- *CCS on a Linux host does not work with the on board emulation on this board*
- These settings are depicted below

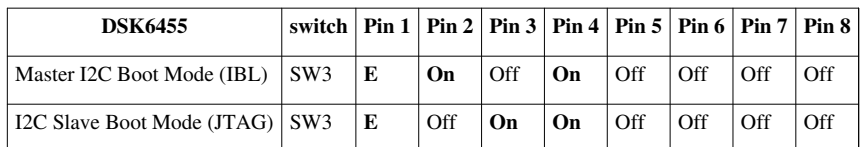

 $E =$  Off for little endian and On for big endian

*Note that this is different than most of the other boards*

#### **Steps to flash the Bootloader**

- With power off, put the EVM in the JTAG mode specified in the board specific tables above
- The Endian switch needs to reflect the endianness depending on the bootloader image being updated
- Set the appropriate environment variables as described in Set the Environment Variables
- Power on the EVM and wait for the emulator to initialize and complete USB enumeration
	- This is about 10 seconds for an XDS100 and 45 seconds for an XDS560
- Run program evm to write the IBL image to the EEPROM

```
 cd ~/my-linux-c6x/program_evm
 $DSS_SCRIPT_DIR/dss.sh program_evm.js evm6472l-le
```
• You will get the following message on the console on completion.

```
 I2C Bus address is = 80
 I2C writing has started
 Please be Patient
 I2C write complete, reading data
 I2C read complete, comparing data
 Data compare passed
```
- For c64x devices, program\_evm does not support writing to NAND flash. Follow the steps below to program the NAND flash
- This procedure updates only eeprom50; ignore all warnings about not updating other memories.

#### **Steps to update NAND content**

The C6472, C6457 and C6474L EVMs have a NAND and NAND boot is supported on these EVMs

- Update the bootloader using the above procedure if not already done
- Use the bootblob templates to create the initramfs-min bootblob image and the image you wish to write to NAND
	- Below we will assume we are writing the same initramfs-min image to NAND

```
 cd ~/my-linux-c6x/product
 ./bootblob all
```
- Boot the initramfs-min bootblob via TFTP
- Transfer the nand content to the board's filesystem using ftp or some other method

```
host$ ftp 158.218.100.184
root
type bin
hash
put evmc6472-initramfs-min.el-linux-c6x-2.0.0.63.bin
quit
```
- Connect to the target via telnet to serial port
- On the target, use the MTD utilities to update the NAND

```
cd /var/local
flash_eraseall /dev/mtd2
nandwrite -p /dev/mtd2 evmc6472-initramfs-min.el-linux-c6x-2.0.0.63.bin
```
*Please take care to flash the appropriate kernel binary to the NAND. See below sections for more information on serial port, telnet, and transfering files to the EVM.*

## **Hardware setup for c66x EVMs**

#### **Programming the EVM**

Please pick up the c66x binary tar files from [linux-c6x File download Area [\[4\]](http://linux-c6x.org/files/releases/linux-c6x-2.0.0.63/). There are separate tar files for little and big endian. Untar the appropriate tar file and then inside the product directory invoke the bootblob all command. An example follows:

```
 mkdir ~/my-linux-c6x
 cd ~/my-linux-c6x
 wget http://linux-c6x.org/files/releases/linux-c6x-2.0.0.63/
linux-c6x-2.0.0.63-c66le-bin.tar.gz
 tar xvzf linux-c6x-2.0.0.63-c66le-bin.tar.gz
 cd linux-c6x-2.0.0.63/product
 ./bootblob all
 cd ../program_evm
```
Please Note

- When programming I2C, NAND, or NOR using program\_evm, we always use little endian switch settings (even if programming big endian content)
- When booting IBL & kernel, we use the correct endian for the programed content (SW3 pin 1 ON == big; OFF == little endian)

#### **Switch Settings**

Make sure the EVM dip switches are kept as below when programming the EVM for both little and big endian

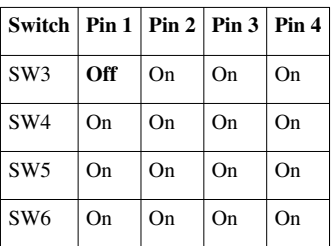

#### **EVM667x Program\_evm**

Note that the above only applies to running the program\_evm script which use writers that operate in little endian mode. To load and debug your programs directly using JTAG without running IBL you would set the endian switch for the desired mode:

| Switch          |    |    | Pin 1   Pin 2   Pin 3   Pin 4 |    |
|-----------------|----|----|-------------------------------|----|
| SW <sub>3</sub> | E  | On | On                            | On |
| SW <sub>4</sub> | On | On | On                            | On |
| SW <sub>5</sub> | On | On | On                            | On |
| SW <sub>6</sub> | On | On | On                            | On |

 **EVM667x JTAG operation**

 $E =$  Off for little endian and On for big endian

#### **Set the Environment Variables**

Please make sure the below environment variables needs to be set. Otherwise there could be some unexpected behavior experienced.

Set the DSS\_SCRIPT\_DIR environment variable (Mandatory)

Example:

export DSS\_SCRIPT\_DIR=/opt/ti/ccsv5/ccs\_base\_5.0.3.00028/scripting/bin

If you are NOT using an emulator that came with your board, you will have to point the PROGRAM\_EVM\_TARGET\_CONFIG\_FILE environment variable to an appropriate ccmxl file.

Custom emulator example *(not common)*:

```
export 
PROGRAM_EVM_TARGET_CONFIG_FILE=/opt/configs/evm667xl/my_evm667xl.ccxml
```
Please note that depending on the emulator selected the restore image time may vary. For example, if on board xds100 emulator is selected, the entire process may take 45 to 60 minutes. If xds560 mezzanine card emulator is selected, the process may take 4 to 10 minutes.

If you are using the on board XDS100, you may wish to update just the bootloader in I2C, boot the initramfs-demo bootblob and use the web control panel to update the flash. This procedure requires a working DHCP & TFTP server but is much faster than using just the XDS100. Updating just the bootloader takes a couple of minutes.

#### **DSS Script Arguments**

program\_evm\$ \$DSS\_SCRIPT\_DIR\dss.sh program\_evm.js [tmdx|tmds]evm[c](6678|6670)l[x][e][-le|-be]

tmdx: TMDX type EVM tmds: TMDS type EVM c: Not used, for backward compatibility 6678: C6678 device 6670: C6670 device l: Low cost EVM x: EVM supports encryption e: EVM uses 560 Mezzanine Emulator daughter card le: Little Endian (default) be: Big Endian

#### **Image Identifier**

"nand,nor,eeprom50,eeprom51": User can include one or more image identifier to program the image, if no image identifier specified, the script will program all the images.

Example:

\$ \$DSS SCRIPT DIR/dss.sh program evm.js evm6678l-le "eeprom51,nand"

This will write the little endian nand.bin image to C6678 low cost EVM using XDS 100 emulator or

```
 $ $DSS_SCRIPT_DIR%/dss.sh program_evm.js evm6670le-le
"eeprom50,eeprom51"
```
This will write the little endian eeprom50.bin and eeprom51.bin images to C6670 low cost EVM using XDS 560 Mezzanine emulator.

#### **Update the CCS GEL files**

The program evm/gel directory contains updated GEL files that must be installed into CCS. See the README.txt in that same directory for instructions.

*If you use a version of CCS greater than CCSv5.0.3.00028, check the version numbers at the top of the two gel files (one from CCS and one from program\_evm) and use the latest version.*'

*If you don't update the GELs, program\_evm has a 10-20% change of silently programming the wrong data into I2C, NAND, and/or NOR when using TMX EVMs*

#### **Executing the DSS script**

Using the DSS Script, run the "programevm.js" script command from programevm directory and supply the name of your board. Append a -be to program big endian content.

Example:

```
cd ~/my-linux-c6x/program_evm
$DSS_SCRIPT_DIR/dss.sh program_evm.js evm6678l
```
The above will write all the little endian images to C6678 low cost EVM using the on board XDS 100 emulator.

```
cd ~/my-linux-c6x/program_evm
$DSS_SCRIPT_DIR/dss.sh program_evm.js evm6670le-be eeprom51
```
The above will write just the big endian (**-be** suffix) bootloader image (**eeprom51**) to C6670 low cost EVM using XDS 560 Mezzanine emulator (**e** in evm6670le).

**Note**: The Linux-MCSDK or linux-c6x.org version of program\_evm only updates the IBL bootloader in IC2 (eeprom51 for C66) and the kernel partition of the NAND (nand). It intentional skips the other half of the I2C (eeprom50 for C66x) and the SPI NOR flash (nor). You may safely ignore and warnings about not having the files to update these memories. If you wish to program all the memories on your EVM, see the program\_evm on the DVD that came with your EVM.

#### **DIP Switch Settings to Boot from NAND**

For EVM6678L and EVM6670L, to boot Linux from NAND flash, make sure the Dip switches on the EVM are set as follows:-

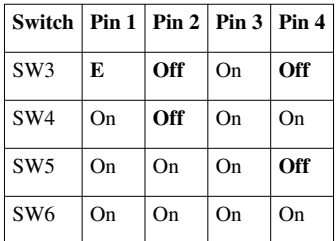

#### **EVM667xL NAND BOOT**

 $E =$  Off for little endian and On for big endian

#### **DIP Switch Settings to Boot from TFTP**

For the TMDXEVM6678L EVM and TMDXEVM6670L EVM, to boot Linux kernel from a TFTP server, make sure the Dip switches on the EVM are set as follows:-

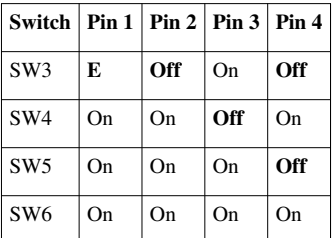

#### **EVM667xL TFTP BOOT**

 $E =$  Off for little endian and On for big endian

#### **Serial Port Setup**

Connect one end of the RS232 Serial cable provided in the box to the serial port of the Host PC. Connect the other end to the on board RS 232 port (3 pin socket) on the EVM. If Host is running Windows OS, start Tera Term and configure the serial port settings as follows:-

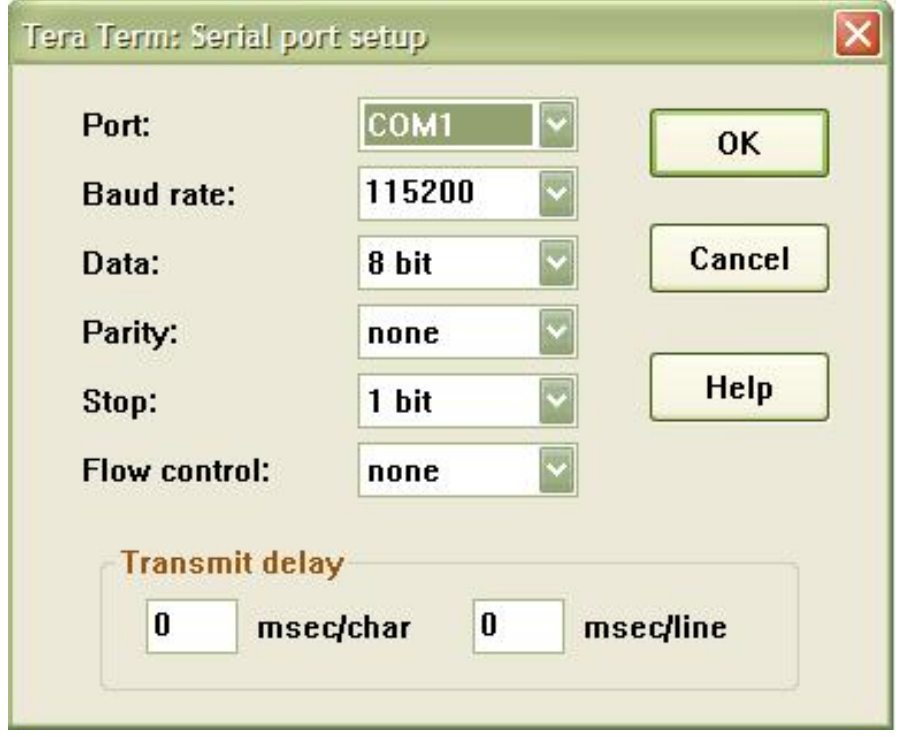

If Host PC is running Linux OS, start minicom

#### > sudo minicom -s

Choose Serial Port Setup from the menu and then E for for comm parameters. Choose parameters as follows:-

```
File Edit View Terminal Help
Welcome to minicom 2.4
                       +---------[Comm Parameters]-------
OPTIONS: I18n
Compiled on Jan 25 201
Port /dev/ttyS0
                            Current: 115200 8N1
                        Speed
                                          Parity
                                                      Data
                        A: <next>
Press CTRL-A Z for hel|
                                         L: None
                                                      S: 5B: <prev>
                                         M: Even
                                                      T: 6C:9600
                                         N: Odd
                                                      U: 7# AT S7=45 S0=0 L1 V
                        D:38400
                                         0: Mark
                                                      V: 8E: 115200
sh: can't execute 'AT'
                                         P: Space
[1] 91 AT S7=45 S0=0 L
sh: can't execute 'cl'|
                        Stopbits
[1] Done
                        W: 1Q: 8-N-1X: 2R: 7-E-1\pmChoice, or <Enter> to exit?
CTRL-A Z for help | 115200 8N1
                                 NOR
                                       Minicom 2.4
                                                         VT102
                                                                      Offline
```
Set serial device used by minicom to match the serial port on the Host PC connected to the EVM.

Choose Serial Port Setup from the menu and then A for Serial Device.

Save the configuration and run the minicom

> sudo minicom

#### **Booting with Linux**

Power the EVM using the power supply provided. The board should now boot up Linux kernel from NAND flash. A sample boot up log is provided below for TMDXEVM6678L EVM.

IBL: PLL and DDR Initialization Complete IBL Result code 00 IBL: Booting from NAND Linux version 2.6.34-evmc6678.el-linux-c6x-2.0.0.63 (ubuntu@cm-build.linux-c6x.org) (gcc version 4.5.1 (Sourcery CodeBench Lite 4.5-124) ) #1 Sat Dec 10 07:09:40 UTC 2011 Designed for the EVMC6678 board, Texas Instruments. CPU0: C66x rev 0x0, 1.2 volts, 1000MHz Initializing kernel physical RAM map changed by user Built 1 zonelists in Zone order, mobility grouping on. Total pages: 65024 Kernel command line: console=ttyS0,115200 rw mem=256M ip=dhcp initrd=0x80400000,0x500000 PID hash table entries: 1024 (order: 0, 4096 bytes) Dentry cache hash table entries: 32768 (order: 5, 131072 bytes) Inode-cache hash table entries: 16384 (order: 4, 65536 bytes) Memory available: 250776k/258156k RAM, 0k/0k ROM (793k kernel code, 201k data) SLUB: Genslabs=7, HWalign=128, Order=0-3, MinObjects=0, CPUs=1, Nodes=1 Hierarchical RCU implementation. RCU-based detection of stalled CPUs is enabled. NR\_IRQS:288 Console: colour dummy device 80x25 Calibrating delay loop... 999.42 BogoMIPS (lpj=1998848) Mount-cache hash table entries: 512 C64x: 9 gpio irqs NET: Registered protocol family 16 SGMII init complete bio: create slab <bio-0> at 0 Switching to clocksource TSC64 NET: Registered protocol family 2 IP route cache hash table entries: 2048 (order: 1, 8192 bytes) TCP established hash table entries: 8192 (order: 4, 65536 bytes) TCP bind hash table entries: 8192 (order: 3, 32768 bytes) TCP: Hash tables configured (established 8192 bind 8192) TCP reno registered UDP hash table entries: 256 (order: 0, 4096 bytes)

UDP-Lite hash table entries: 256 (order: 0, 4096 bytes) NET: Registered protocol family 1 RPC: Registered udp transport module. RPC: Registered tcp transport module. RPC: Registered tcp NFSv4.1 backchannel transport module. Trying to unpack rootfs image as initramfs... Freeing initrd memory: 5120k freed JFFS2 version 2.2. (NAND) (SUMMARY) �© 2001-2006 Red Hat, Inc. ROMFS MTD (C) 2007 Red Hat, Inc. msgmni has been set to 499 Block layer SCSI generic (bsg) driver version 0.4 loaded (major 254) io scheduler noop registered io scheduler deadline registered io scheduler cfq registered (default) Serial: 8250/16550 driver, 1 ports, IRQ sharing disabled serial8250.0: ttyS0 at MMIO 0x2540000 (irq = 276) is a 16550A console [ttyS0] enabled brd: module loaded loop: module loaded at24 1-0050: 131072 byte 24c1024 EEPROM (writable) uclinux[mtd]: RAM probe address=0x803e4760 size=0x0 Creating 1 MTD partitions on "RAM": 0x000000000000-0x000000000000 : "ROMfs" mtd: partition "ROMfs" is out of reach -- disabled Generic platform RAM MTD, (c) 2004 Simtec Electronics NAND device: Manufacturer ID: 0x20, Chip ID: 0x36 (ST Micro NAND 64MiB 1,8V 8-bit) Scanning device for bad blocks Creating 3 MTD partitions on "davinci nand.0": 0x000000000000-0x000000004000 : "bootconfig" 0x000000004000-0x000001000000 : "kernel" 0x000001000000-0x000004000000 : "filesystem" davinci\_nand davinci\_nand.0: controller rev. 2.5 m25p80 spi0.0: n25q128 (16384 Kbytes) Creating 1 MTD partitions on "spi\_flash": 0x000000000000-0x000001000000 : "test" spi\_davinci spi\_davinci.0: Controller at 0x20bf0000 spi\_davinci spi\_davinci.0: Operating in interrupt mode using IRQ 182 keystone\_netcp keystone\_netcp.0: firmware: using built-in firmware keystone-pdsp/qmss\_pdsp\_acc48\_le.fw keystone\_netcp keystone\_netcp.0: firmware: using built-in firmware keystone-pdsp/pa\_pdsp\_default.fw pktgen 2.72: Packet Generator for packet performance testing. TCP cubic registered NET: Registered protocol family 17 Sending DHCP requests ., OK IP-Config: Got DHCP answer from 192.168.1.102, my address is

```
192.168.1.87
IP-Config: Complete:
      device=eth0, addr=192.168.1.87, mask=255.255.255.0, 
gw=255.255.255.255,
      host=tic6678-0d1206, domain=, nis-domain=(none),
      bootserver=192.168.1.102, rootserver=192.168.1.102, rootpath=
Freeing unused kernel memory: 140K freed
starting pid 17, tty '': '/etc/rc.sysinit'
Starting system...
Mounting proc filesystem: done.
Mounting other filesystems: done.
Starting mdev
Setting hostname tic6678-0d1206: done.
Bringing up loopback interface: done.
Starting inetd: done.
eth0 Link encap:Ethernet HWaddr 90:D7:EB:0D:12:06 
           inet addr:192.168.1.87 Bcast:192.168.1.255 
Mask:255.255.255.0
           UP BROADCAST RUNNING MULTICAST MTU:1500 Metric:1
           RX packets:2 errors:0 dropped:0 overruns:0 frame:0
           TX packets:2 errors:0 dropped:0 overruns:0 carrier:0
           collisions:0 txqueuelen:1000 
           RX bytes:692 (692.0 B) TX bytes:1180 (1.1 KiB)
           Interrupt:48 
System started.
starting pid 66, tty '/dev/console': '/bin/sh'
/ #
```
### **Configuring IP address**

The EVM has Linux kernel image (with initramfs) programmed into the flash. By default, the Linux boot command line parameter is configured to assign IP address through DHCP. So typically user may connect the EVM Ethernet port to a LAN that has a DHCP server or connect it to a Ethernet switch port with a Windows or Linux Host PC connected to the same switch. In the former case IP address will get assigned automatically during boot up. If DHCP server is absent, during boot up DHCP requests time out after 2 attempts and boot prompt will be shown to the serial port console. To assign an IP address manually to eth0, user can use the ifconfig command from the serial console.

For example to assign 158.218.100.184 to eth0, user type

>ifconfig eth0 158.218.100.184 netmask 255.255.255.0 up

# **Telnet to the EVM**

User will be able to telnet (user id root and no password) to the EVM using the IP address assigned to the eth0 interface. A sample telnet session is shown below:-

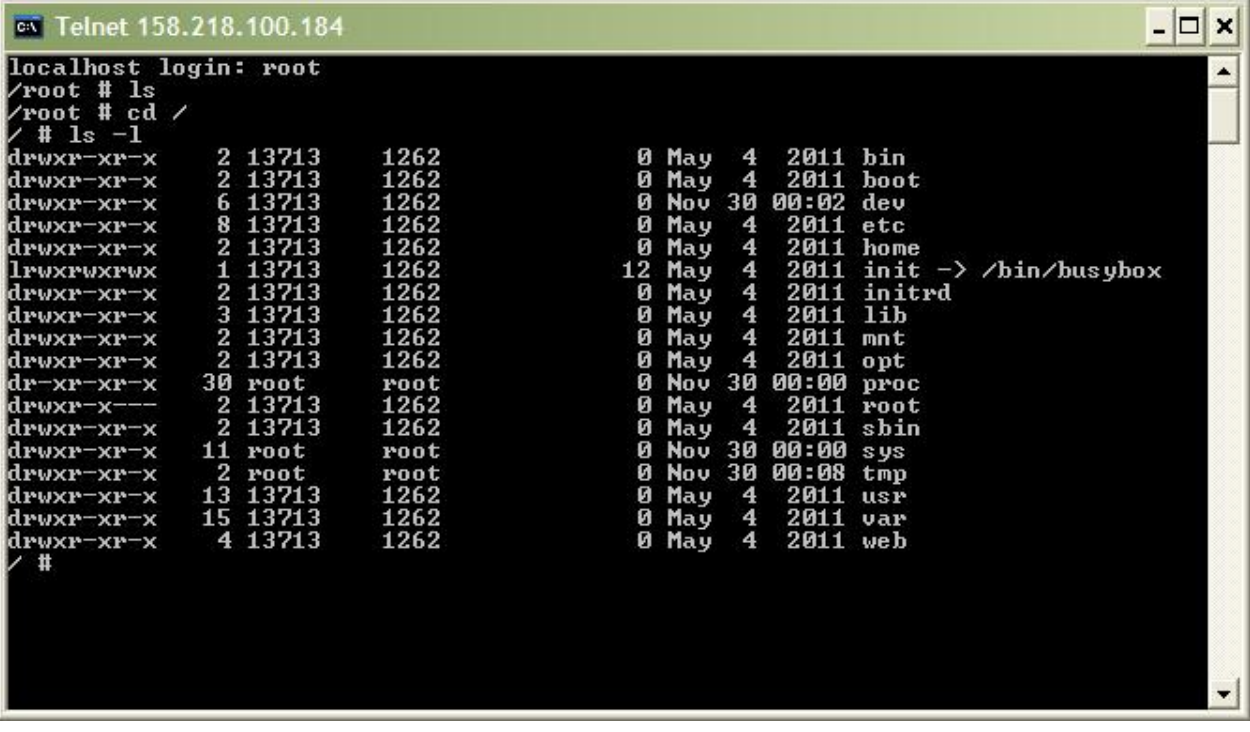

## **Transferring files to the filesystem on EVM**

Some of the options are

 $1)$  tftp

From the console, user will be able to tftp files to the filesystem using the command

tftp -g -r min-root-c6x.cpio.gz 158.218.100.179

Where 158.218.100.179 is the IP address of the tftp server. min-root-c6x.cpio should be copied to the folder configured in the tftp server.

2) ftp

FTP server is enabled in the busybox. So from the Host machine, files can be transferred to the EVM using ftp command. The ftp server path in the target is set to /var/local. So files can be put or get from this folder.

Following commands are known to work in the ftp session:-

- cd
- get
- mget
- put
- mput

Sample session is shown below:

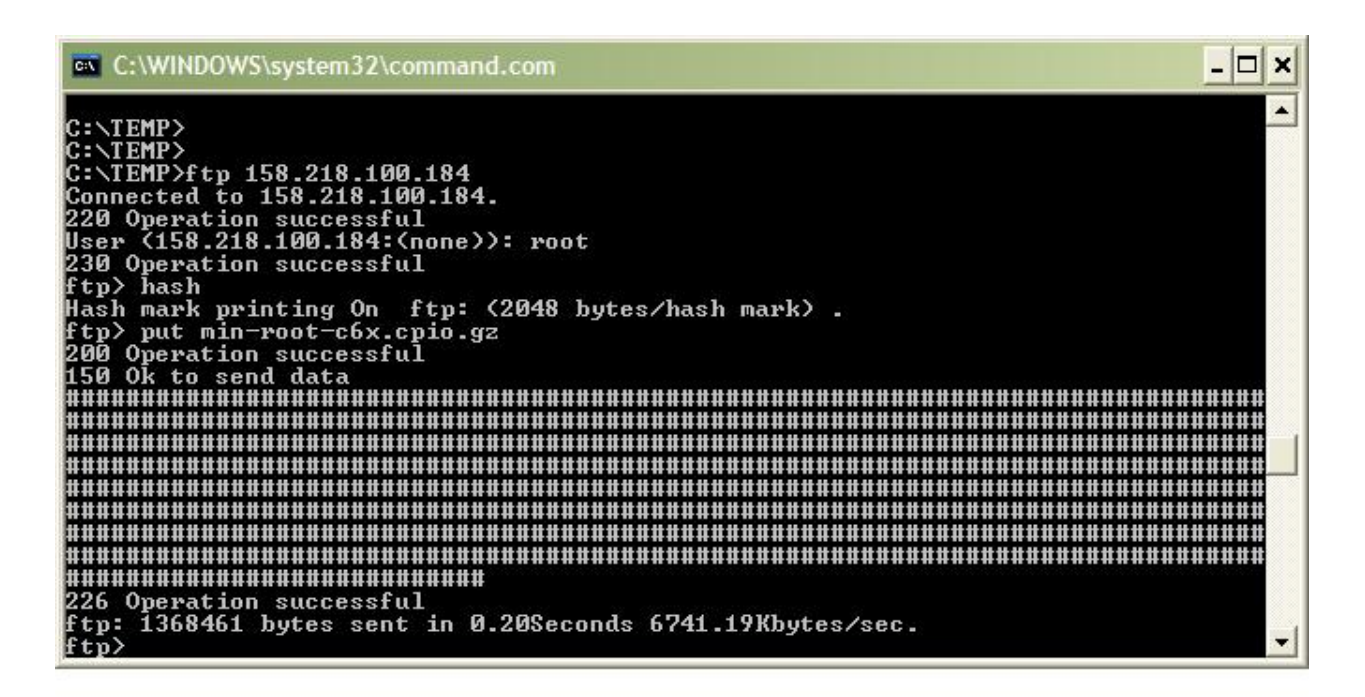

3) Using nfs

Refer instructions at [NFS Server Setup<sup>[\[5\]](http://www.linux-c6x.org/wiki/index.php/How_to_setup_an_NFS_filesystem%3F)</sup>]

# **Out of box Demo for c66x - c6x Linux Web control panel**

Once the Linux Kernel is booted up, user will be able to access the Web control panel by pointing the browser to the eth0 IP address. A sample screenshot of the web control panel welcome page is shown below:-

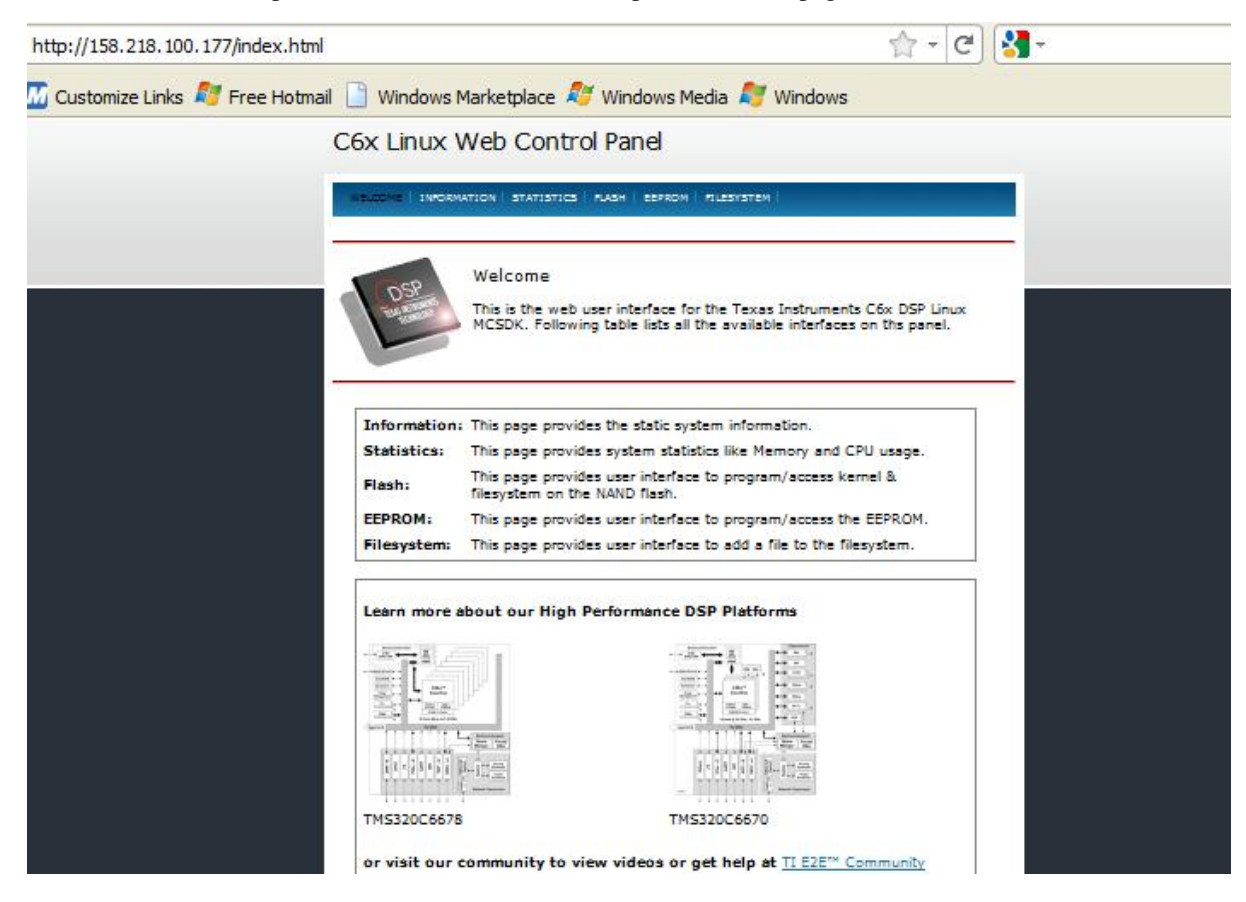

Apart from the Welcome page, Web control panel implemented in this release has following menus:-

## **Information**

This provides information about the Linux version running on the board, CPU info, mount information, network interfaces etc.

## **System Statistics**

This provides information about memory and CPU usage

# **Flash Utility - Program NAND Flash on the platform**

This page provides following capabilities to user:-

- NAND Flash Write. Allow user to Program the Kernel and Filesystem to the NAND flash.
- NAND Flash Read. Allow user to save the Kernel and Filesystem image to the Host PC.

A screen shot of this page is shown below:-

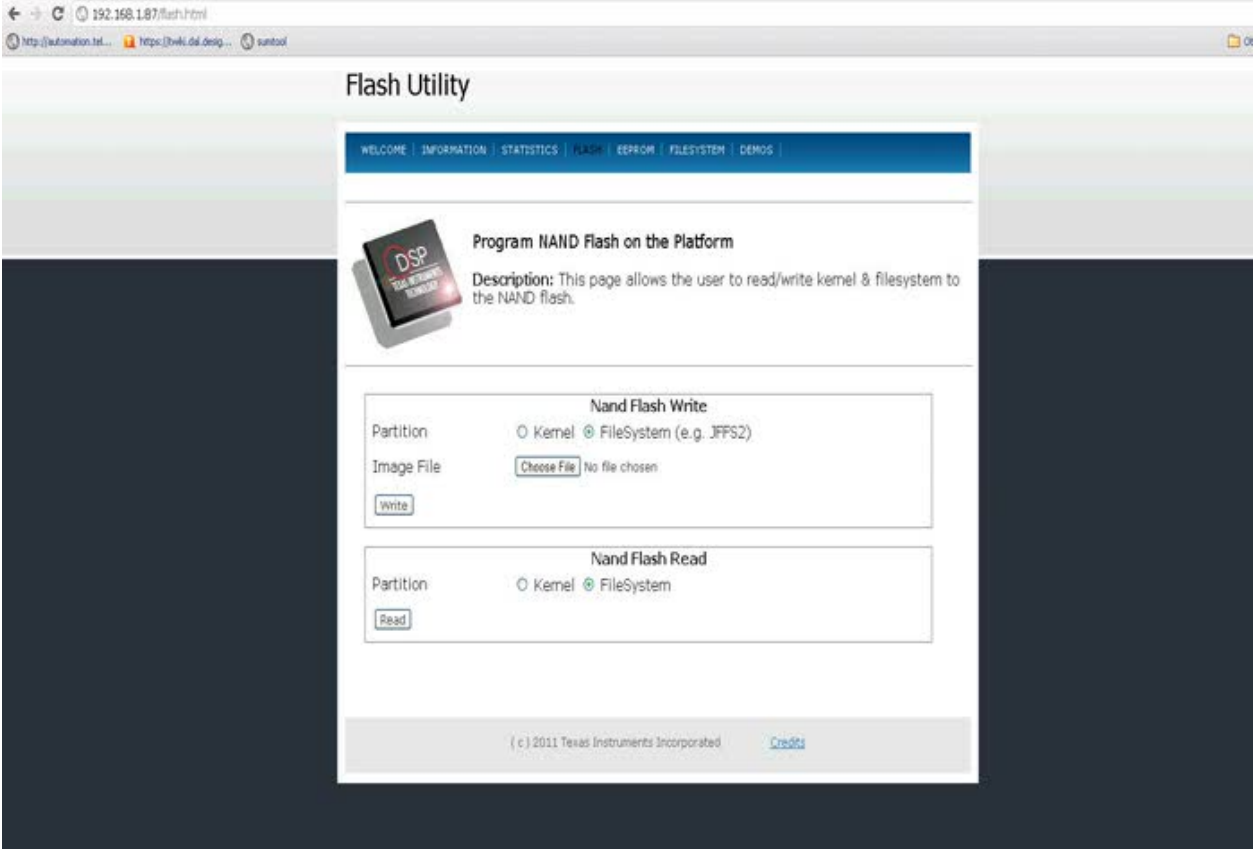

# **EEPROM Utility - Program the EEPROM on the platform**

This page allows the user to read/write the I2C EEPROM. A screen shot of this page is shown below.

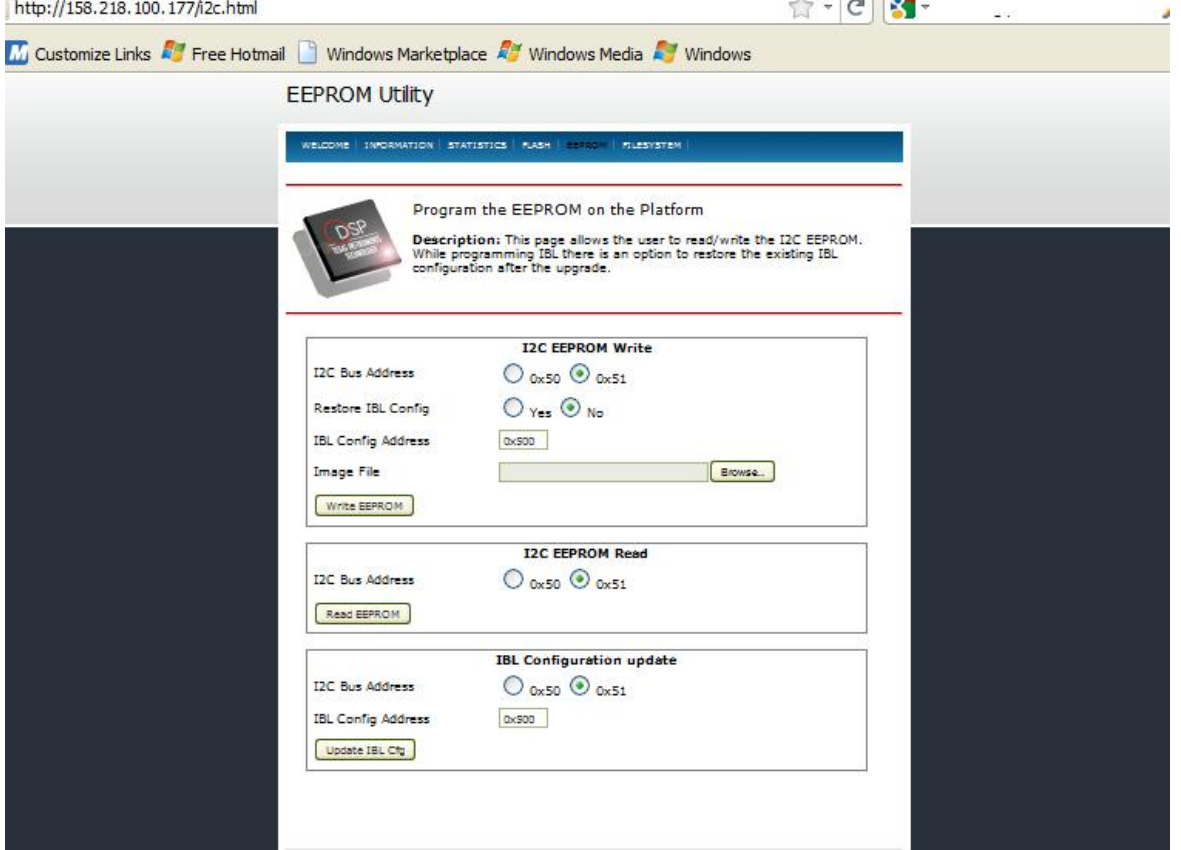

This provides following capabilities to user:-

• I2C EEPROM Write

The EEPROM at i2c address 0x50 is by default programmed with POST image and at address x51 is programmed with IBL image. User will be able to program either of these using this interface. While programming the IBL image, there is an option to restore the existing IBL configuration.

• I2C EEPROM Read

This interface allows the user to save 64K of EEPROM data from bus address 0x50 or 0x51 to the Host PC.

• IBL Configuration update

This interface allows the user to update the IBL configuration parameters. By default the configuration parameters are stored at offset 0x500 from the start of EEPROM. This is normally not changed by the user and has to match with the offset in the IBL program. Currently only TFTP boot parameters are configurable through this page. A Screenshot of the configuration update page is shown below.

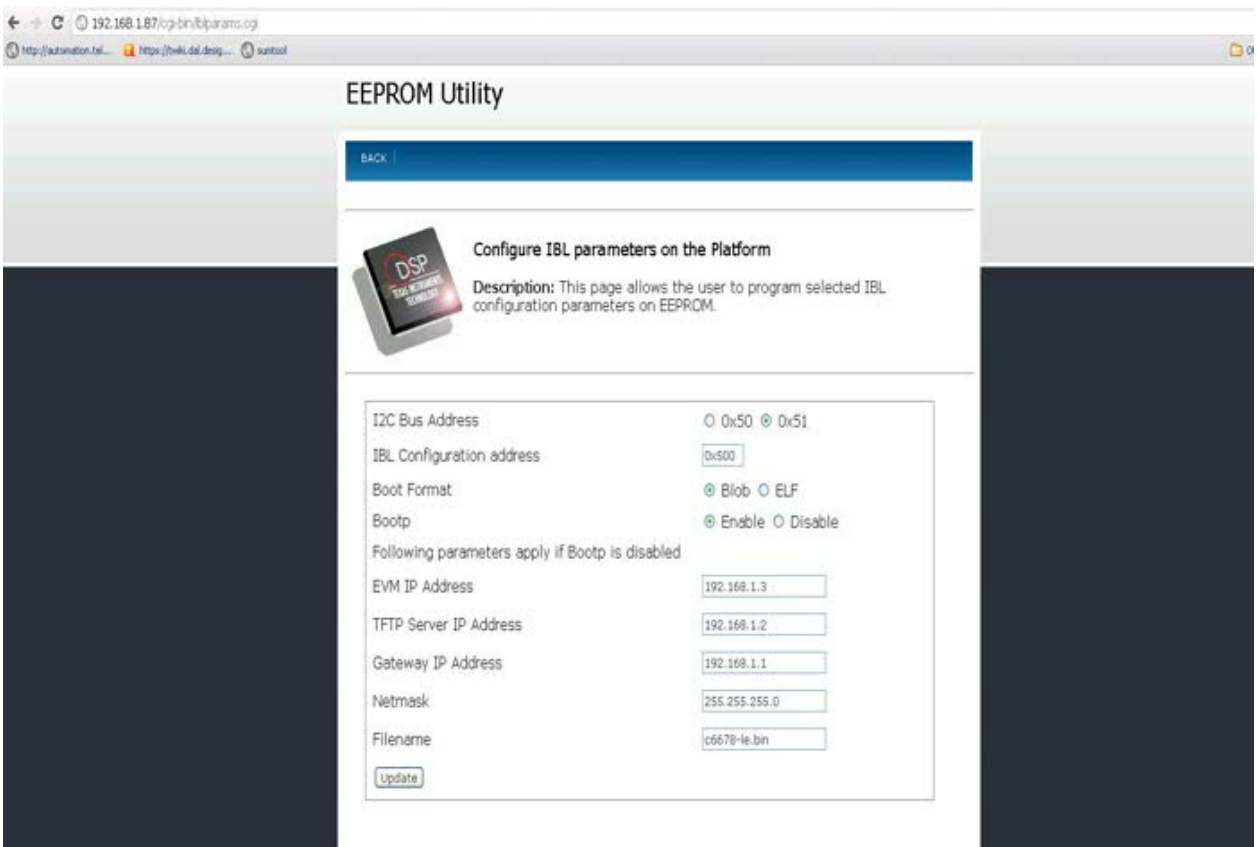

Boot format refers to the format of the image downloaded by IBL which could be a binary blob or an ELF executable.

## **Filesystem Utility**

This page allows the user to copy a file from the Host PC to the target filesystem on the EVM. A screen shot is shown below.

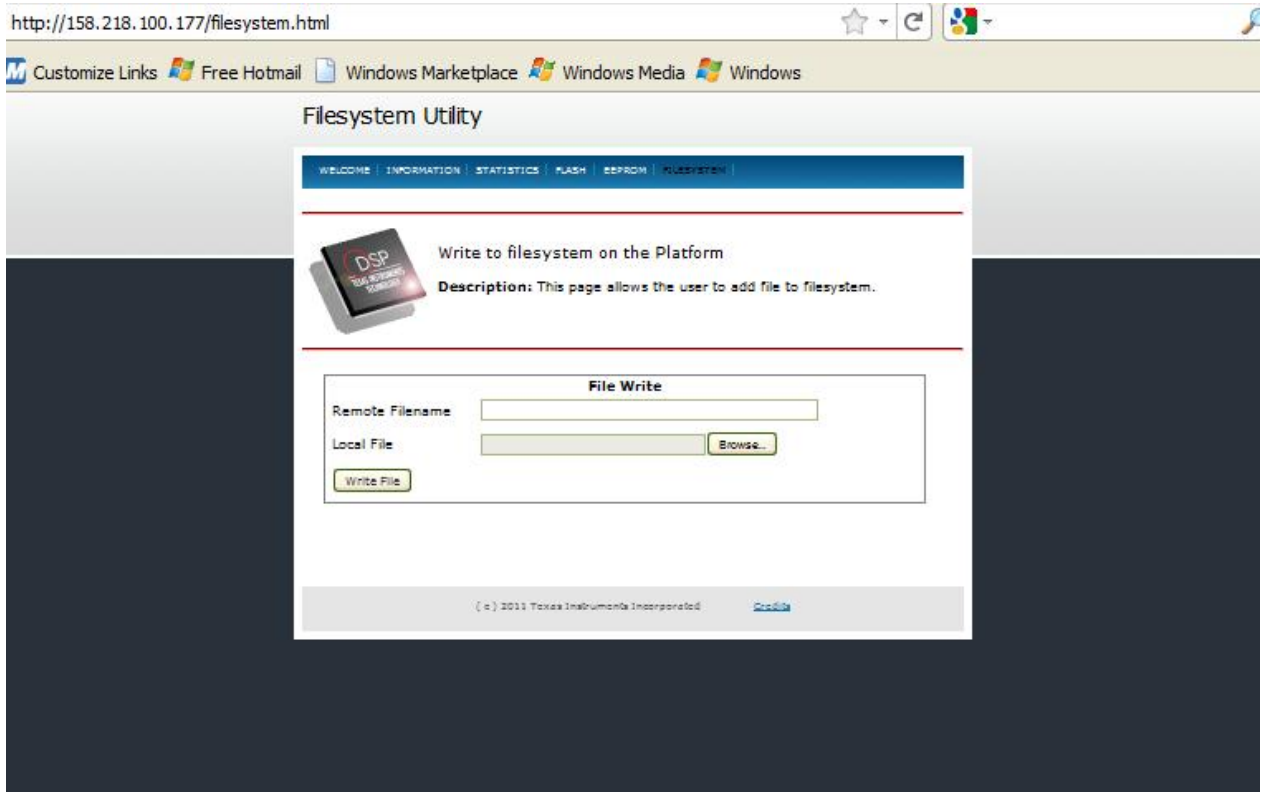

# **Building Linux kernel and filesystem from source**

A tar ball of the source code is provided at the ti.com Software Download Site [\[6\]](http://software-dl.ti.com/sdoemb/sdoemb_public_sw/linux_mcsdk/02_00_00_63/index_FDS.html) or the latest Linux MCSDK release can be downloaded from linux-c6x.org File Download Area  $^{[4]}$  $^{[4]}$  $^{[4]}$ 

The steps to build kernel and filesystem from source code is given in the Release Notes [\[7\]](http://linux-c6x.org/files/releases/linux-c6x-2.0.0.63/linux-c6x-2.0.0.63-release-notes.pdf)

# **Support**

Please send any support related questions to the TI e2e forum [\[8\]](http://e2e.ti.com/support/embedded/f/354.aspx). Please use the tag **Linux-c6x** on all questions.

## **References**

- [1] <http://linux-c6x.org/files/releases/linux-c6x-2.0-ga/linux-c6x-2.0.0.63-release-notes.pdf>
- [2] [http://linux-c6x.org/wiki/index.php/Linux-c6x\\_Users\\_Guide\\_2.x](http://linux-c6x.org/wiki/index.php/Linux-c6x_Users_Guide_2.x)
- [3] <http://ttssh2.sourceforge.jp/index.html.en>
- [4] <http://linux-c6x.org/files/releases/linux-c6x-2.0.0.63/>
- [5] [http://www.linux-c6x.org/wiki/index.php/How\\_to\\_setup\\_an\\_NFS\\_filesystem%3F](http://www.linux-c6x.org/wiki/index.php/How_to_setup_an_NFS_filesystem%3F)
- [6] [http://software-dl.ti.com/sdoemb/sdoemb\\_public\\_sw/linux\\_mcsdk/02\\_00\\_00\\_63/index\\_FDS.html](http://software-dl.ti.com/sdoemb/sdoemb_public_sw/linux_mcsdk/02_00_00_63/index_FDS.html)
- [7] <http://linux-c6x.org/files/releases/linux-c6x-2.0.0.63/linux-c6x-2.0.0.63-release-notes.pdf>
- [8] <http://e2e.ti.com/support/embedded/f/354.aspx>

# **Article Sources and Contributors**

**Linux-c6x-2.0-GA User Guide** *Source*: http://ap-fpdsp-swapps.dal.design.ti.com/index.php?oldid=126072 *Contributors*: BillMills, Spaulraj

# **Image Sources, Licenses and Contributors**

**File:tera-term.JPG** *Source*: http://ap-fpdsp-swapps.dal.design.ti.com/index.php?title=File:Tera-term.JPG *License*: unknown *Contributors*: Mkaricheri **File:minicom.JPG** *Source*: http://ap-fpdsp-swapps.dal.design.ti.com/index.php?title=File:Minicom.JPG *License*: unknown *Contributors*: Mkaricheri **file:telnet.JPG** *Source*: http://ap-fpdsp-swapps.dal.design.ti.com/index.php?title=File:Telnet.JPG *License*: unknown *Contributors*: Mkaricheri **file:ftp.JPG** *Source*: http://ap-fpdsp-swapps.dal.design.ti.com/index.php?title=File:Ftp.JPG *License*: unknown *Contributors*: Mkaricheri **file:Demo-web-control\_panel.JPG** *Source*: http://ap-fpdsp-swapps.dal.design.ti.com/index.php?title=File:Demo-web-control\_panel.JPG *License*: unknown *Contributors*: Mkaricheri **file:L-c6x-flash-698x476.jpeg** *Source*: http://ap-fpdsp-swapps.dal.design.ti.com/index.php?title=File:L-c6x-flash-698x476.jpeg *License*: unknown *Contributors*: BillMills **file:eeprom-utility-2.0-alpha2.JPG** *Source*: http://ap-fpdsp-swapps.dal.design.ti.com/index.php?title=File:Eeprom-utility-2.0-alpha2.JPG *License*: unknown *Contributors*: Mkaricheri **file:L-c6x-eeprom-698x476.jpeg** *Source*: http://ap-fpdsp-swapps.dal.design.ti.com/index.php?title=File:L-c6x-eeprom-698x476.jpeg *License*: unknown *Contributors*: BillMills **file:filesystem-2.0-alpha2.JPG** *Source*: http://ap-fpdsp-swapps.dal.design.ti.com/index.php?title=File:Filesystem-2.0-alpha2.JPG *License*: unknown *Contributors*: Mkaricheri